## <sup>6372</sup> *Texas Guardianship Manual, 4th Ed.,* **Digital Download 2019**

Follow these steps to install the *Texas Guardianship Manual* digital download:

- 1. Log in at **[texasbarcle.com](http://www.texasbarcle.com/)**
- 2. Go to **[www.texasbarcle.com/guardianship-2019](http://www.texasbarcle.com/guardianship-2019/)**
- 3. Install the version of the digital download you want

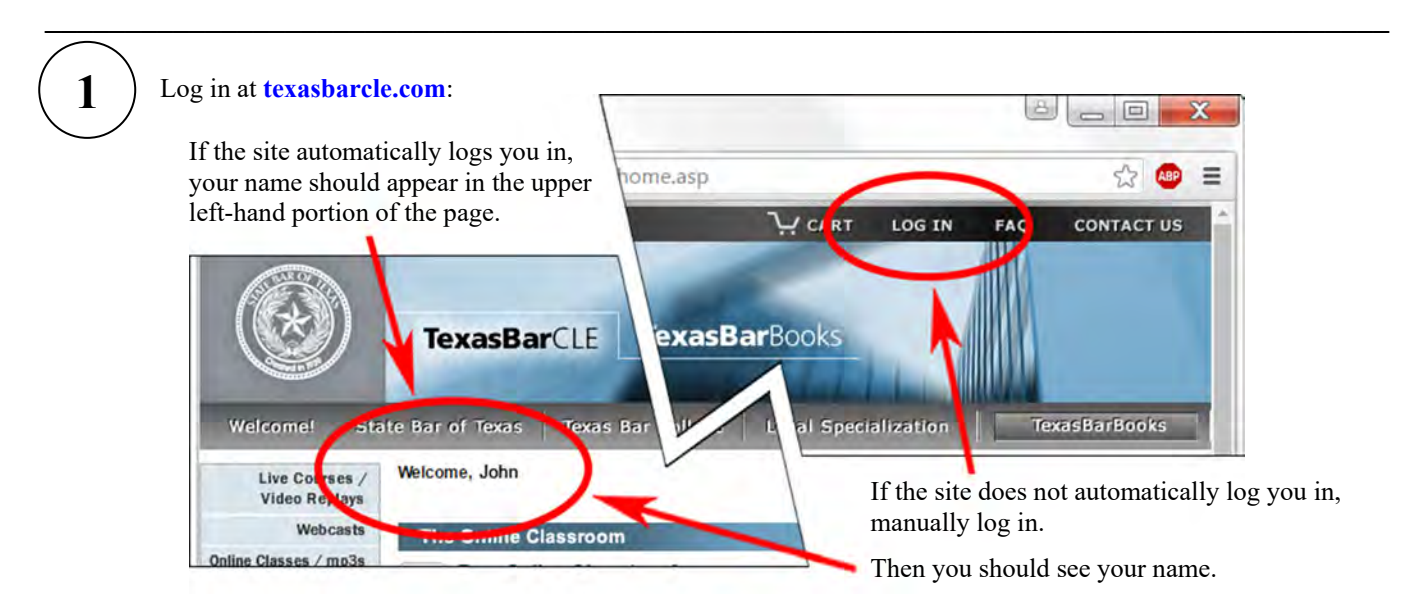

If you are not yet a registered user of the site, on the log-in page, use the "New User? Click here" link to complete the quick, free registration.

 $\mathcal{L}_\mathcal{L} = \{ \mathcal{L}_\mathcal{L} = \{ \mathcal{L}_\mathcal{L} = \{ \mathcal{L}_\mathcal{L} = \{ \mathcal{L}_\mathcal{L} = \{ \mathcal{L}_\mathcal{L} = \{ \mathcal{L}_\mathcal{L} = \{ \mathcal{L}_\mathcal{L} = \{ \mathcal{L}_\mathcal{L} = \{ \mathcal{L}_\mathcal{L} = \{ \mathcal{L}_\mathcal{L} = \{ \mathcal{L}_\mathcal{L} = \{ \mathcal{L}_\mathcal{L} = \{ \mathcal{L}_\mathcal{L} = \{ \mathcal{L}_\mathcal{$ 

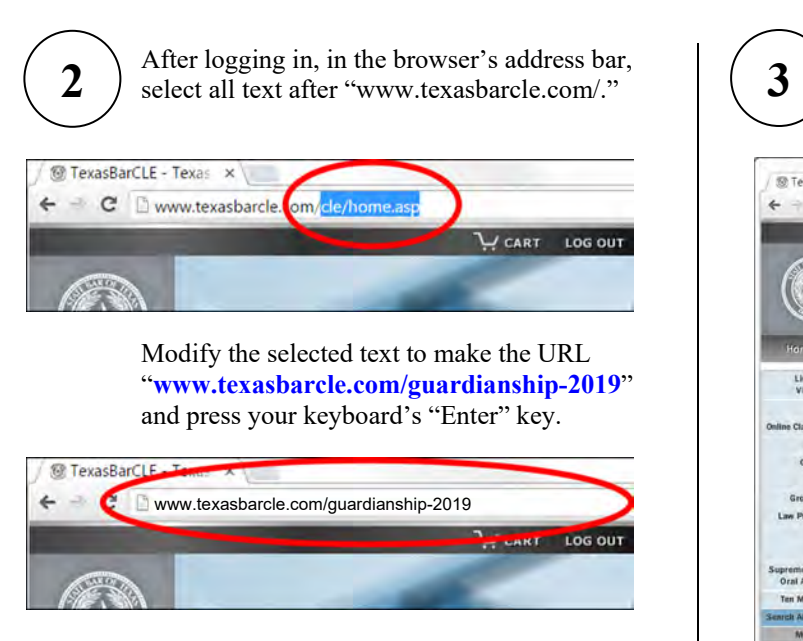

The "http://" and "www" are optional for most browsers.

The initial download web page should look similar to the one below.

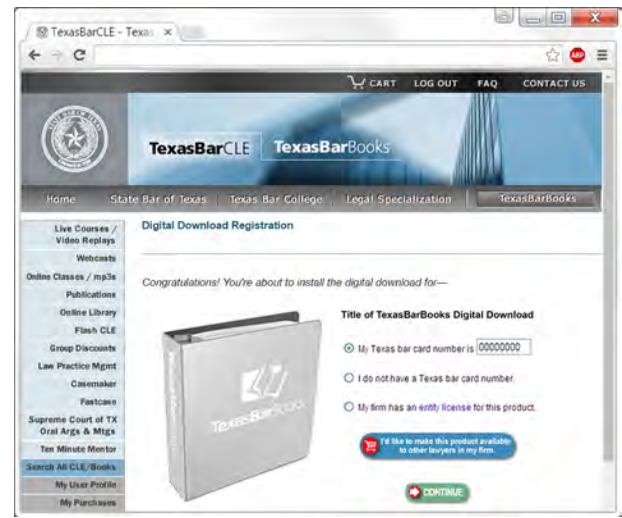

See **[texasbarbooks.net/download-tips](http://texasbarbooks.net/download-tips)** for more download and installation tips.

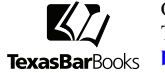

Orders & Accounts: 800-204-2222, ext. 1411 Technical Support: 800-204-2222, ext. 1499 **[books@texasbar.com](mailto:books@texasbar.com)**